# **www.logitech.com/support**

© 2009 Logitech. All rights reserved. Logitech, the Logitech logo, and other Logitech marks are owned by Logitech and may be registered. All other trademarks are the property of their respective owners. Logitech assumes no responsibility for any errors that may appear in this manual. Information contained herein is subject to change without notice.

Apple, Mac, and Macintosh are trademarks of Apple Inc., registered in the U.S. and other countries.

#### **620-002393.002**

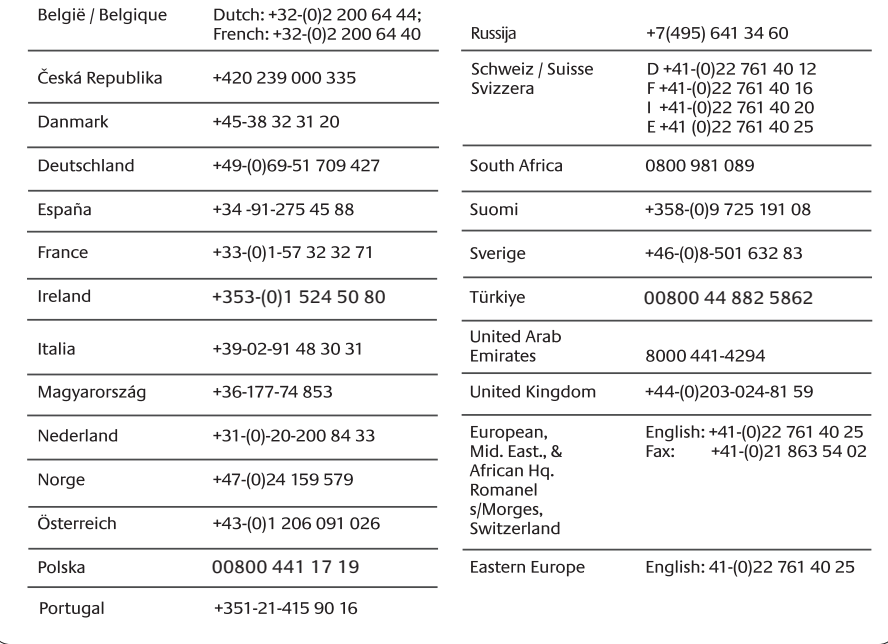

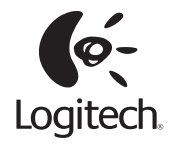

## **www.logitech.com**

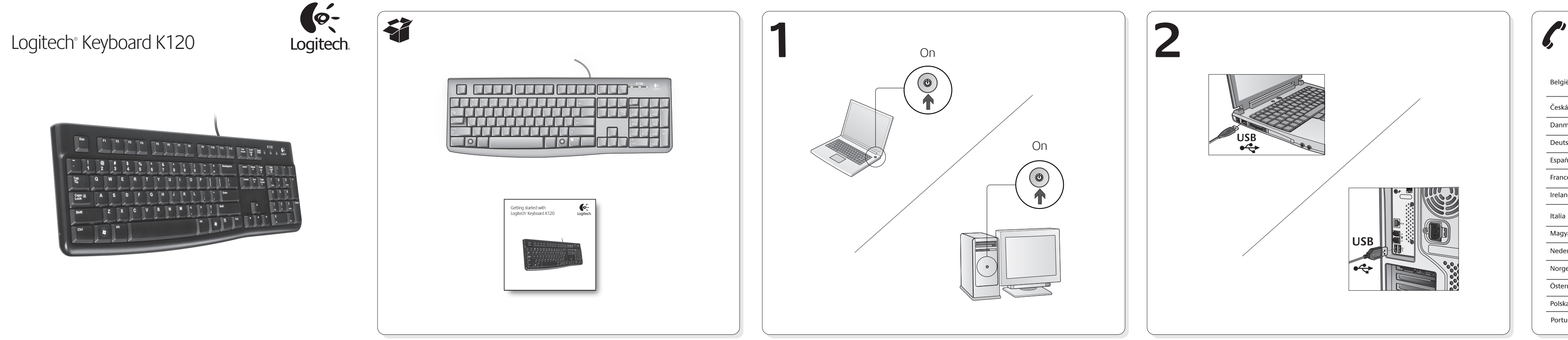

## English

#### Troubleshooting **My keyboard doesn't work.**

- Check your keyboard USB connection.
- Try another USB port on the computer.
- If the keyboard still doesn't work, please restart the computer.

### Deutsch

### Fehlerbehebung

### **Meine Tastatur funktioniert nicht.**

- Überprüfen Sie die USB-Verbindung Ihrer Tastatur.
- Schließen Sie die Tastatur an einen anderen USB-Port des Computers an.
- Wenn die Tastatur immer noch nicht funktioniert, starten Sie den Computer neu.

## Français

### Dépannage

## **Mon clavier ne fonctionne pas.**

- Vérifiez la connexion USB de votre clavier.
- Essayez un autre port USB de l'ordinateur.
- Si le problème persiste, redémarrez l'ordinateur.

## Italiano

### Risoluzione dei problemi **La tastiera non funziona.**

- Controleer de USB-verbinding van uw toetsenbor
- Probeer een andere USB-poort op de computer.
- Werkt het toetsenbord nog steeds niet, start uw computer dan opnieuw op.
- Controllare la connessione USB della tastiera.
- Provare un'altra porta USB del computer. • Se la tastiera continua a non funzionare, riavviare il computer.

## Español

#### Resolución de problemas **El teclado no funciona.**

- 
- Compruebe si el cable USB del teclado está conectado correctamente.
- Pruebe otro puerto USB del ordenador.
- Si el teclado sigue sin funcionar, reinicie el ordenador.

## Português

### Resolução de problemas **O meu teclado não funciona.**

- Verifique a ligação USB do teclado.
- Experimente outra porta USB no computador.
- Se o teclado continua sem funcionar, reinicie o computador

## **Nederlands**

### Probleemoplossing **Mijn toetsenbord werkt niet.**

## Svenska

#### Felsökning

### **Tangentbordet fungerar inte.**

- Kontrollera tangentbordets USB-anslutning.
- Försök med en annan USB-port på datorn.
- Starta om datorn om tangentbordet fortfarande inte fungerar.

## Dansk

## Problemløsning

### **Tastaturet fungerer ikke.**

- Kontroller at tastaturet er korrekt tilsluttet USB-porten.
- Prøve at slutte tastaturet til en anden USB-port på computeren.
- Hvis tastaturet stadig ikke virker, kan du prøve at genstarte computeren.

### Norsk Feilsøking **Tastaturet fungerer ikke.**

- Kontroller usb-tilkoplingen til tastaturet.
- Prøv en annen usb-port på datamaskinen.
- Hvis tastaturet fremdeles ikke virker, kan du prøve å starte datamaskinen på nytt.

### Suomi

#### Vianetsintä

### **Näppäimistö ei toimi.**

- Tarkista näppäimistön USB-liitäntä.
- Kokeile toista USB-liitäntää.
- Jos näppäimistö ei edelleenkään toimi, käynnistä tietokone uudelleen.
- Preverite povezavo USB tipkovnice.
- Preskusite druga vrata USB na računalniku.
- Če tipkovnica še vedno ne deluje, znova zaženite računalnik.

## Ελληνικά

## Αντιμετώπιση προβλημάτων

## **Το πληκτρολόγιο δεν λειτουργεί.**

- Ελέγξτε τη σύνδεση USB του πληκτρολογίου.
- Δοκιμάστε μια άλλη θύρα USB του υπολογιστή.
- Εάν το πληκτρολόγιο εξακολουθεί να μην λειτουργεί, κάντε επανεκκίνηση του υπολογιστή.
- Verificati conexiunea USB a tastaturii.
- Încercati un alt port USB al computerului.
- Dacă tastatura nu functionează în continuare, reporniţi computerul.

### По-русски

Устранение неполадок **Клавиатура не работает.** 

- Проверьте подключение клавиатуры к USB-порту.
- Попробуйте подключить кабель к другому USB-порту компьютера.
- Если клавиатура по-прежнему не работает, перезагрузите компьютер.

## Magyar

### Hibaelhárítás

### **A billentyűzet nem működik.**

- Ellenőrizze, hogy a billentyűzet USB-kábele megfelelően van-e csatlakoztatva.
- Próbálja az eszközt a számítógép egy másik USB-portjához csatlakoztatni.
- Ha a billentyűzet továbbra sem működik, indítsa újra a számítógépet.

## Česká verze

Odstraňování potíží **Klávesnice nefunguje.** 

- 
- Zkontrolujte připojení USB klávesnice. • Zkuste použít jiný port USB v počítači.
- Pokud klávesnice stále nefunguje, restartujte počítač.
- 
- 
- 

## Po polsku

### Rozwiązywanie problemów **Klawiatura nie działa.**

- Sprawdź połączenie USB klawiatury.
- Spróbuj użyć innego portu USB komputera.
- Jeśli klawiatura nadal nie działa, uruchom komputer ponownie.

## Eesti

## Tõrkeotsing

#### **Klaviatuur ei tööta.**

- Kontrollige klaviatuuri USB-ühendust.
- Proovige mõnda teist arvuti USB-porti.
- Kui klaviatuur ikka ei tööta, taaskäivitage arvuti.

## Latviski

## Problēmu novēršana

### **Nedarbojas tastatūra.**

- Pārbaudiet tastatūras USB savienojumu.
- Izmēģiniet citu datora USB portu.
- Ja tastatūra vēl arvien nedarbojas, lūdzu, restartējiet datoru.

## Lietuvių

### Problemų sprendimas **Mano klaviatūra neveikia.**

- Patikrinkite klaviatūros USB sujungimą.
- Išbandykite kitą kompiuterio USB prievadą.
- Jei klaviatūra vis dar neveikia, iš naujo paleiskite kompiuterį.

## Hrvatski

### Otklanjanje poteškoća

### **Tipkovnica ne funkcionira.**

- Provjerite USB vezu tipkovnice.
- Pokušajte priključiti tipkovnicu u neku drugu USB priključnicu na računalu.
- Ako tipkovnica i dalje ne funkcionira, ponovno pokrenite računalo.

## Srpski

### Rešavanje problema **Tastatura ne radi.**

- Proverite USB vezu tastature.
- Probajte drugi USB port na računaru.
- Ako tastatura i dalje ne radi, ponovo pokrenite računar.

## Slovenščina

### Odpravljanje težav **Moja tipkovnica ne deluje.**

## Slovenčina

Riešenie problémov

### **Klávesnica nefunguje.**

- Skontrolujte pripojenie USB klávesnice.
- Skúste použiť iný port USB na počítači.
- Ak klávesnica stále nefunguje, reštartujte počítač.

## Română

#### Depanare

#### **Tastatura nu funcţionează.**

### Български

Отстраняване на неизправности **Клавиатурата ми не работи.** 

- Проверете USB връзката на клавиатурата.
- Опитайте с друг USB порт на компютъра.
- Ако клавиатурата все още не работи, рестартирайте компютъра.

## Українська

Виправлення неполадок

#### **Клавіатура не працює.**

- Перевірте USB-підключення клавіатури.
- Спробуйте скористатись іншим USB-портом на комп'ютері.
- Якщо клавіатура все одно не працює, перезавантажте комп'ютер.

## Türkçe

### Sorun giderme **Klavyem çalışmıyor.**

- Klavyenizin USB bağlantısını kontrol edin.
- Bilgisayarda farklı bir USB bağlantı noktasını deneyin.
- Klavye yine de çalışmıyorsa bilgisayarı yeniden başlatın.

### العربية

استكشافالأخطاءوإصلاحها

## لوحة المفاتيح لاتعمل.

- حَقق من اتصال لوحة الماتيح بمنفذ USB.
- 
- إذا ظلت لوحة الماتيح لا تعمل. يُرجى إعادة تشغيل الكمبيوتر.